# VPN 3000 Concentrator 컨피그레이션의 VPN 클 라이언트에 대한 스플릿 터널링 예

### 목차

[소개](#page-0-0) [사전 요구 사항](#page-0-1) [요구 사항](#page-0-2) [사용되는 구성 요소](#page-0-3) [네트워크 다이어그램](#page-1-0) [표기 규칙](#page-1-1) [배경 정보](#page-1-2) [VPN Concentrator에서 스플릿 터널링 구성](#page-1-3) [다음을 확인합니다.](#page-4-0) [VPN 클라이언트와 연결](#page-5-0) [VPN 클라이언트 로그 보기](#page-6-0) [문제 해결](#page-7-0) [관련 정보](#page-8-0)

## <span id="page-0-0"></span>소개

이 문서에서는 VPN 클라이언트가 VPN 3000 Series Concentrator로 터널링되는 동안 인터넷에 액 세스하는 방법에 대한 단계별 지침을 제공합니다. 이 컨피그레이션을 사용하면 VPN 클라이언트가 IPsec을 통해 기업 리소스에 안전하게 액세스하면서 인터넷에 비보안 액세스를 제공할 수 있습니다 .

참고: 스플릿 터널링을 구성하면 보안 위험이 발생할 수 있습니다. VPN 클라이언트는 인터넷에 대 한 보안되지 않은 액세스를 가지고 있으므로 공격자에 의해 보안이 침해될 수 있습니다. 그러면 해 당 공격자는 IPsec 터널을 통해 기업 LAN에 액세스할 수 있습니다. 전체 터널링과 스플릿 터널링 간의 절충은 VPN 클라이언트 로컬 LAN 액세스만 허용하는 것일 수 있습니다. 자세한 내용은 [VPN](//www.cisco.com/en/US/products/hw/vpndevc/ps2284/products_configuration_example09186a00806f34e6.shtml) [3000 Concentrator 컨피그레이션의 VPN 클라이언트에 대한 로컬 LAN 액세스 허용 예](//www.cisco.com/en/US/products/hw/vpndevc/ps2284/products_configuration_example09186a00806f34e6.shtml)를 참조하십 시오.

# <span id="page-0-1"></span>사전 요구 사항

#### <span id="page-0-2"></span>요구 사항

이 문서에서는 작동 중인 원격 액세스 VPN 컨피그레이션이 VPN Concentrator에 이미 있다고 가정 합니다. VPN [Client에서 VPN 3000 Concentrator 컨피그레이션\(VPN Client에서 VPN 3000](//www.cisco.com/en/US/products/hw/vpndevc/ps2284/products_configuration_example09186a008026f96c.shtml) [Concentrator 컨피그레이션\)이](//www.cisco.com/en/US/products/hw/vpndevc/ps2284/products_configuration_example09186a008026f96c.shtml) 아직 구성되지 않은 경우 IPsec을 참조하십시오.

#### <span id="page-0-3"></span>사용되는 구성 요소

이 문서의 정보는 다음 소프트웨어 및 하드웨어 버전을 기반으로 합니다.

- Cisco VPN 3000 Concentrator Series 소프트웨어 버전 4.7.2.H
- Cisco VPN Client 버전 4.0.5

이 문서의 정보는 특정 랩 환경의 디바이스를 토대로 작성되었습니다. 이 문서에 사용된 모든 디바 이스는 초기화된(기본) 컨피그레이션으로 시작되었습니다. 현재 네트워크가 작동 중인 경우, 모든 명령어의 잠재적인 영향을 미리 숙지하시기 바랍니다.

#### <span id="page-1-0"></span>네트워크 다이어그램

VPN 클라이언트는 일반적인 SOHO 네트워크에 있으며 인터넷을 통해 본사에 연결됩니다.

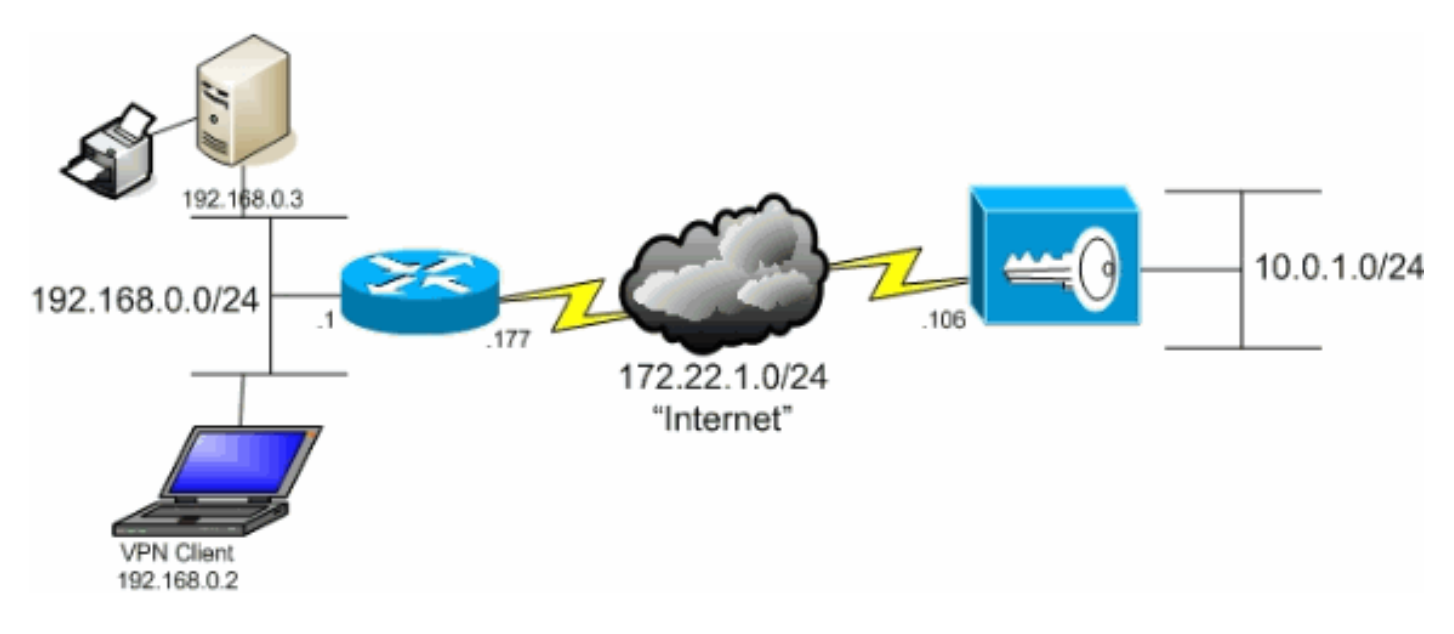

#### <span id="page-1-1"></span>표기 규칙

문서 규칙에 대한 자세한 내용은 [Cisco 기술 팁 규칙을](//www.cisco.com/en/US/tech/tk801/tk36/technologies_tech_note09186a0080121ac5.shtml) 참조하십시오.

# <span id="page-1-2"></span>배경 정보

기본 VPN Client to VPN Concentrator 시나리오에서는 VPN 클라이언트의 모든 트래픽이 암호화되 어 목적지의 종류에 상관없이 VPN Concentrator로 전송됩니다. 컨피그레이션 및 지원되는 사용자 수에 따라 이러한 설정은 대역폭 집약적인 설정이 될 수 있습니다. 스플릿 터널링은 사용자가 터널 을 통해 기업 네트워크로 향하는 트래픽만 전송하도록 허용하여 이 문제를 완화하도록 할 수 있습 니다. IM, 이메일 또는 일반 브라우징과 같은 다른 모든 트래픽은 VPN 클라이언트의 로컬 LAN을 통 해 인터넷으로 전송됩니다.

### <span id="page-1-3"></span>VPN Concentrator에서 스플릿 터널링 구성

그룹의 사용자에 대해 스플릿 터널링을 허용하도록 터널 그룹을 구성하려면 다음 단계를 완료합니 다. 먼저 네트워크 목록을 생성합니다. 이 목록은 VPN 클라이언트가 암호화된 트래픽을 전송하는 대상 네트워크를 정의합니다. 목록이 생성되면 클라이언트 터널 그룹의 스플릿 터널링 정책에 목록 을 추가합니다.

Configuration > Policy Management > Traffic Management > Network Lists를 선택하고 1.Add를 클릭합니다

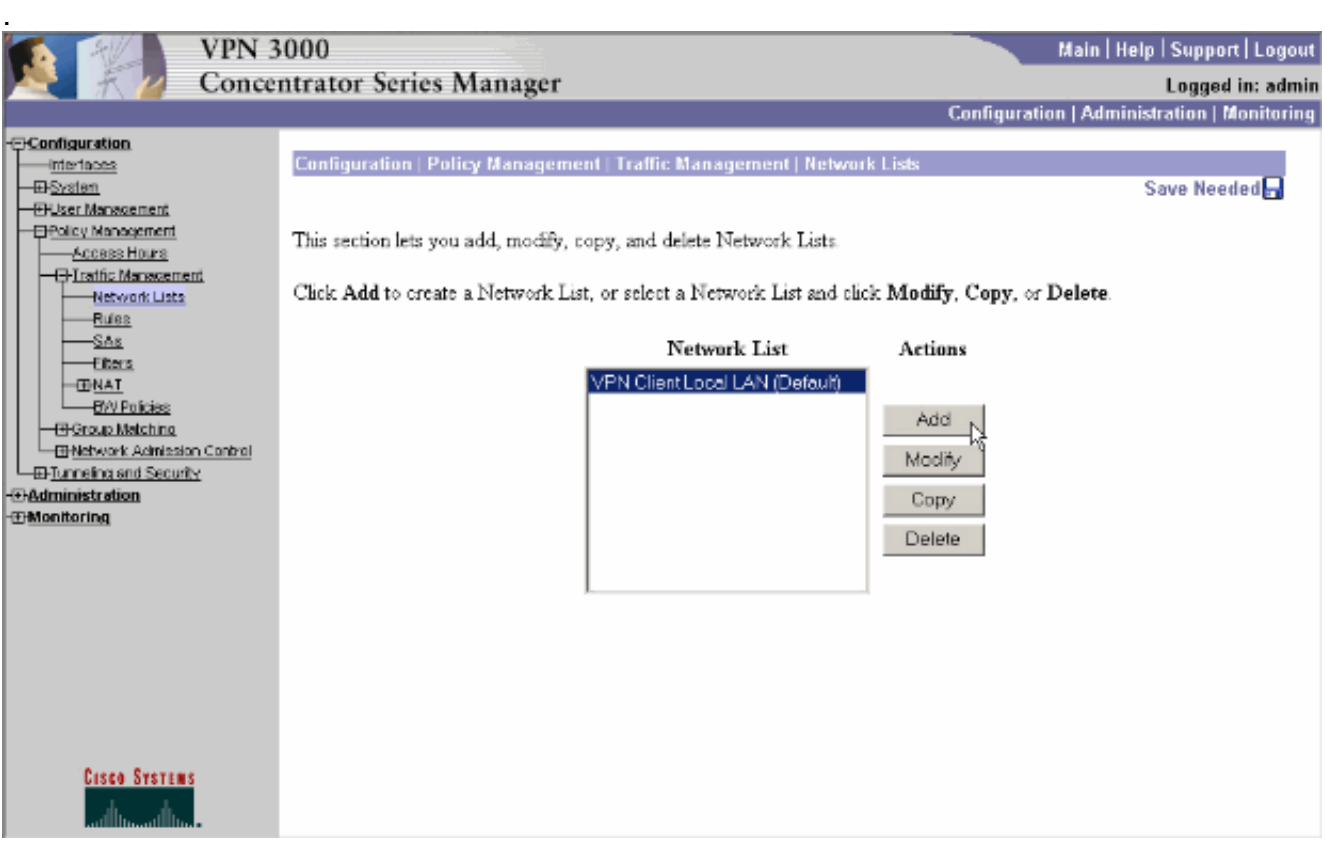

이 목록은 VPN 클라이언트가 암호화된 트래픽을 전송하는 대상 네트워크를 정의합니다. 이러 2. 한 네트워크를 수동으로 입력하거나 Generate Local List(로컬 목록 생성)를 클릭하여 VPN Concentrator의 프라이빗 인터페이스에서 라우팅 항목을 기반으로 목록을 생성합니다.이 예 에서는 목록이 자동으로 생성되었습니다

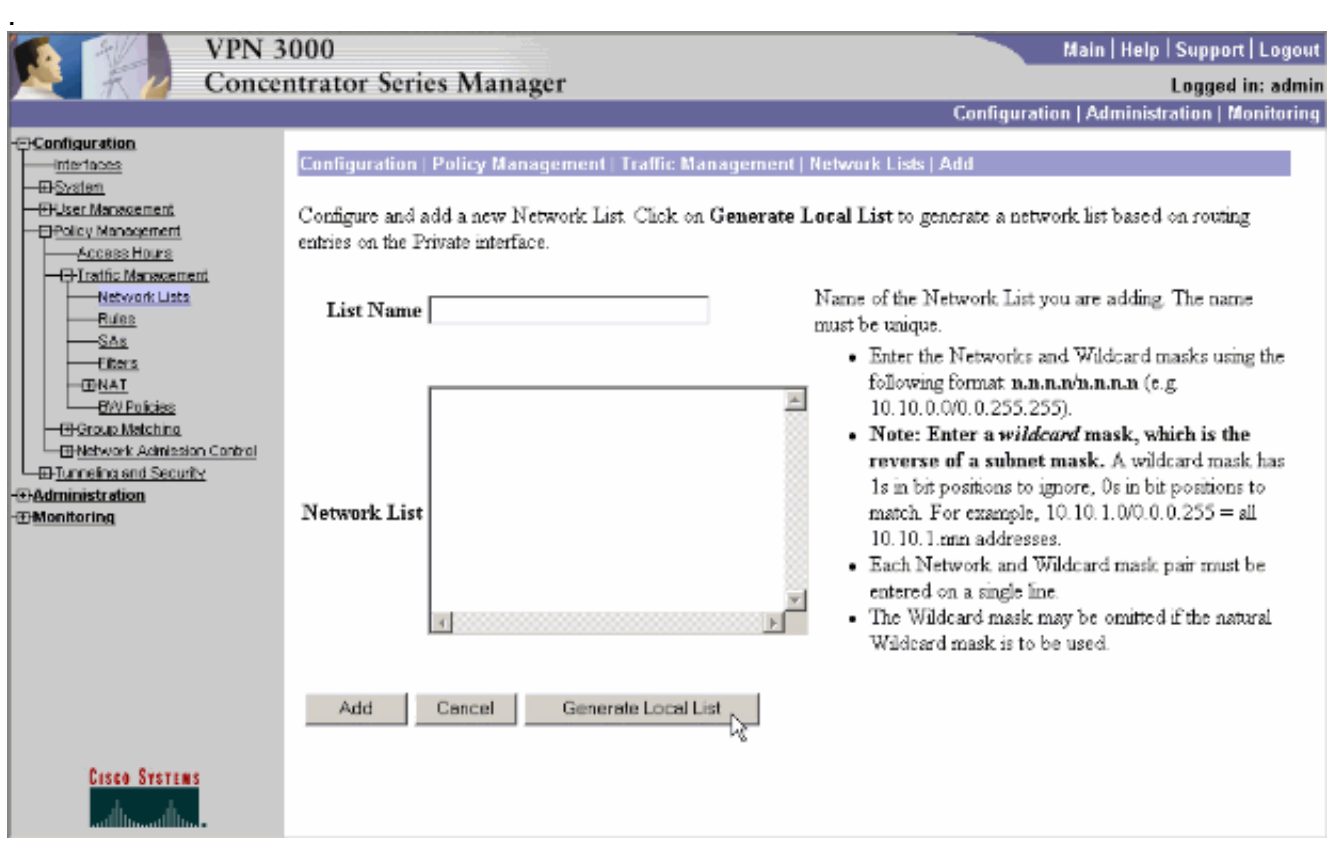

3. 생성되거나 채워지면 목록의 이름을 입력하고 Add(추가)를 **클릭합니다** 

.

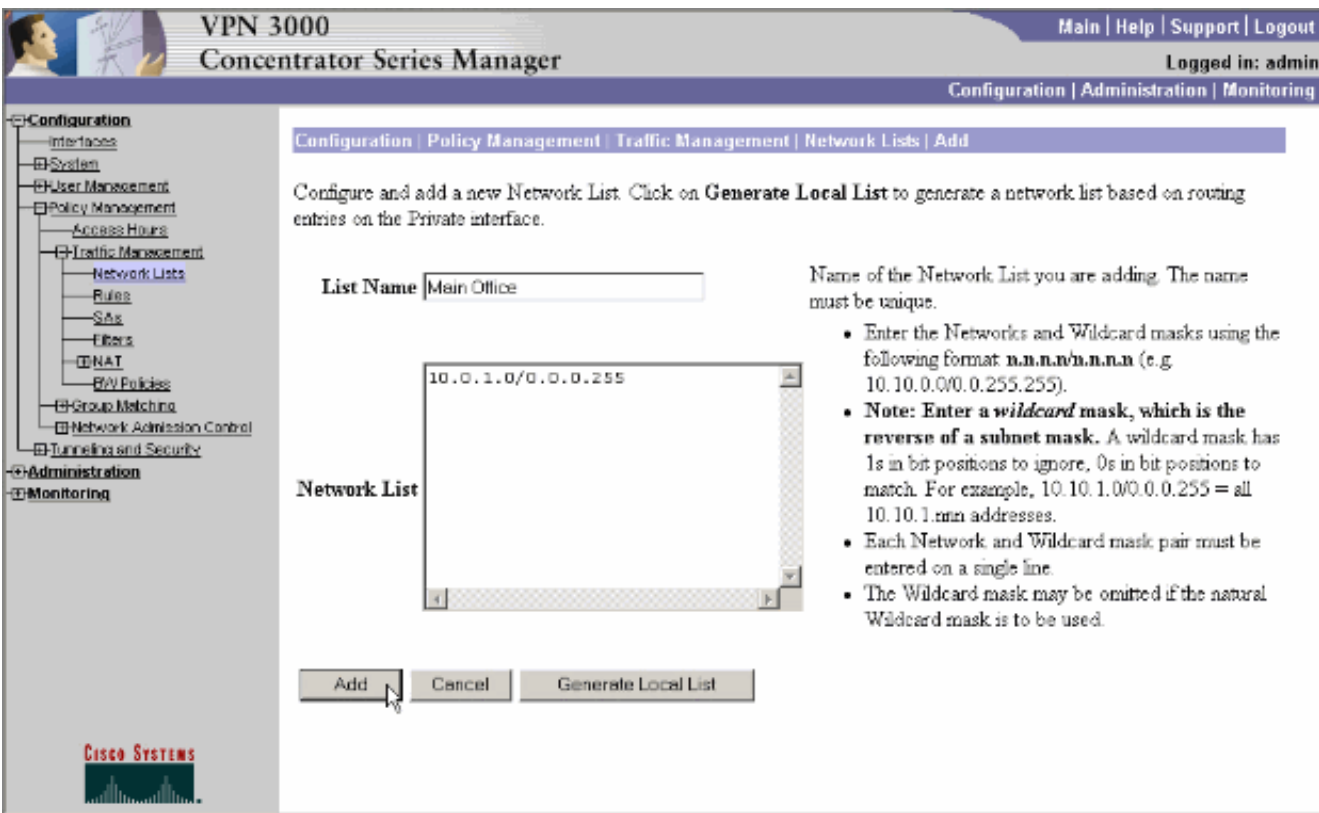

네트워크 목록을 생성한 후 터널 그룹에 할당합니다. Configuration > User Management > 4. Groups를 선택하고 변경할 그룹을 선택한 다음 Modify Group을 클릭합니다

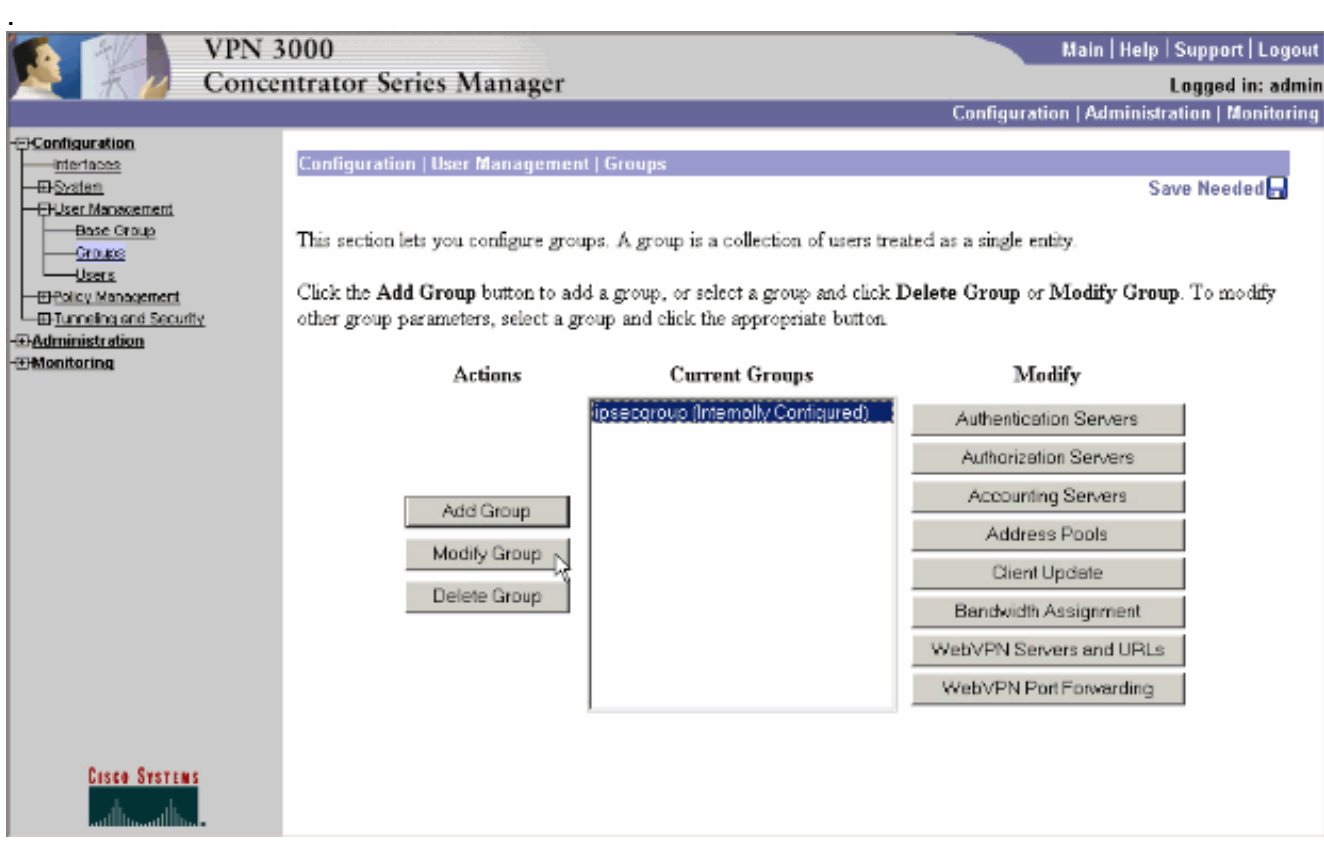

수정하도록 선택한 그룹의 Client Config 탭으로 이동합니다 5.

.

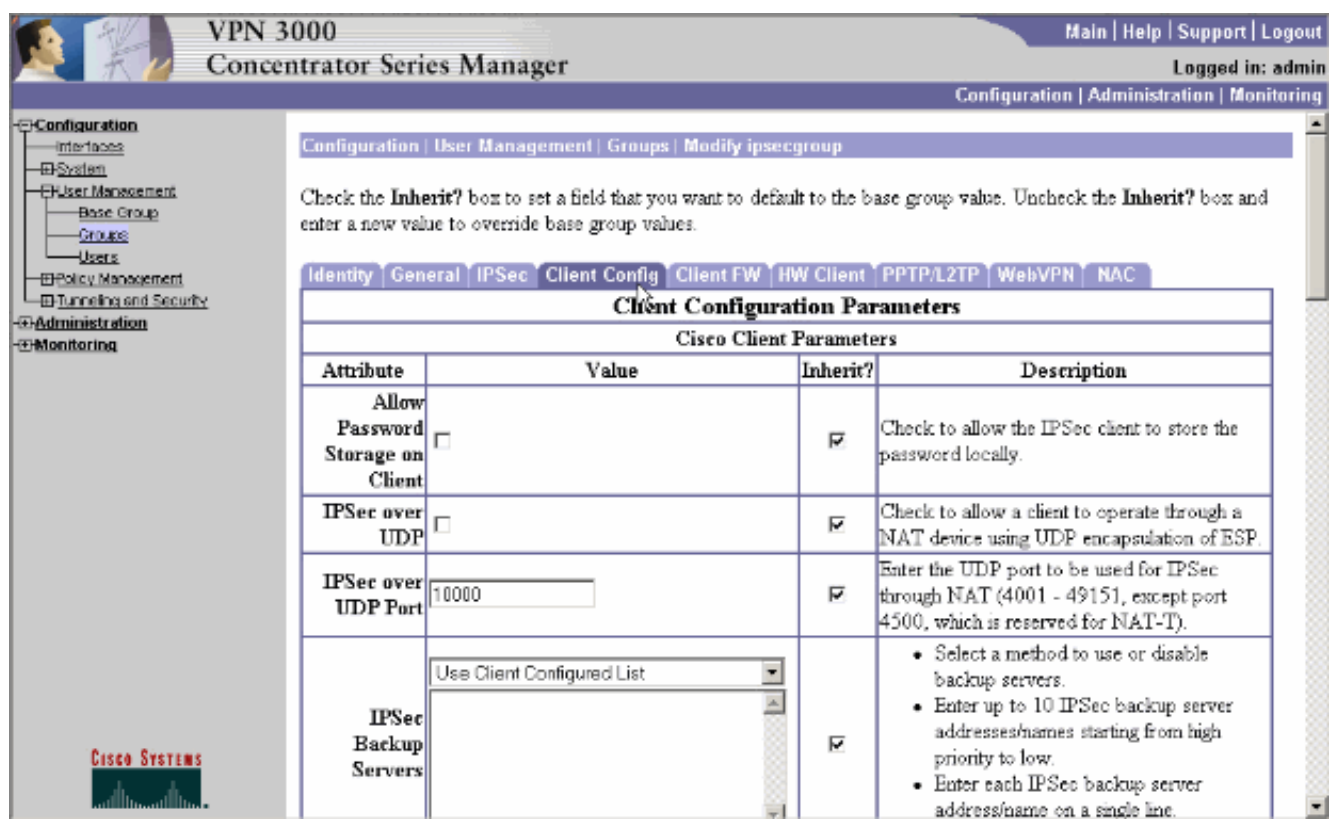

- 아래로 스크롤하여 Split Tunneling Policy and Split Tunneling Network List(스플릿 터널링 정 6. 책 및 스플릿 터널링 네트워크 목록) 섹션으로 이동하고 목록에서 Only tunnel networks(터널 링만)를 클릭합니다.
- 7. 드롭다운에서 앞서 생성한 목록을 선택합니다. 이 경우에는 **본사입니다**. 상속? 두 경우 모두 확인란이 자동으로 비워집니다

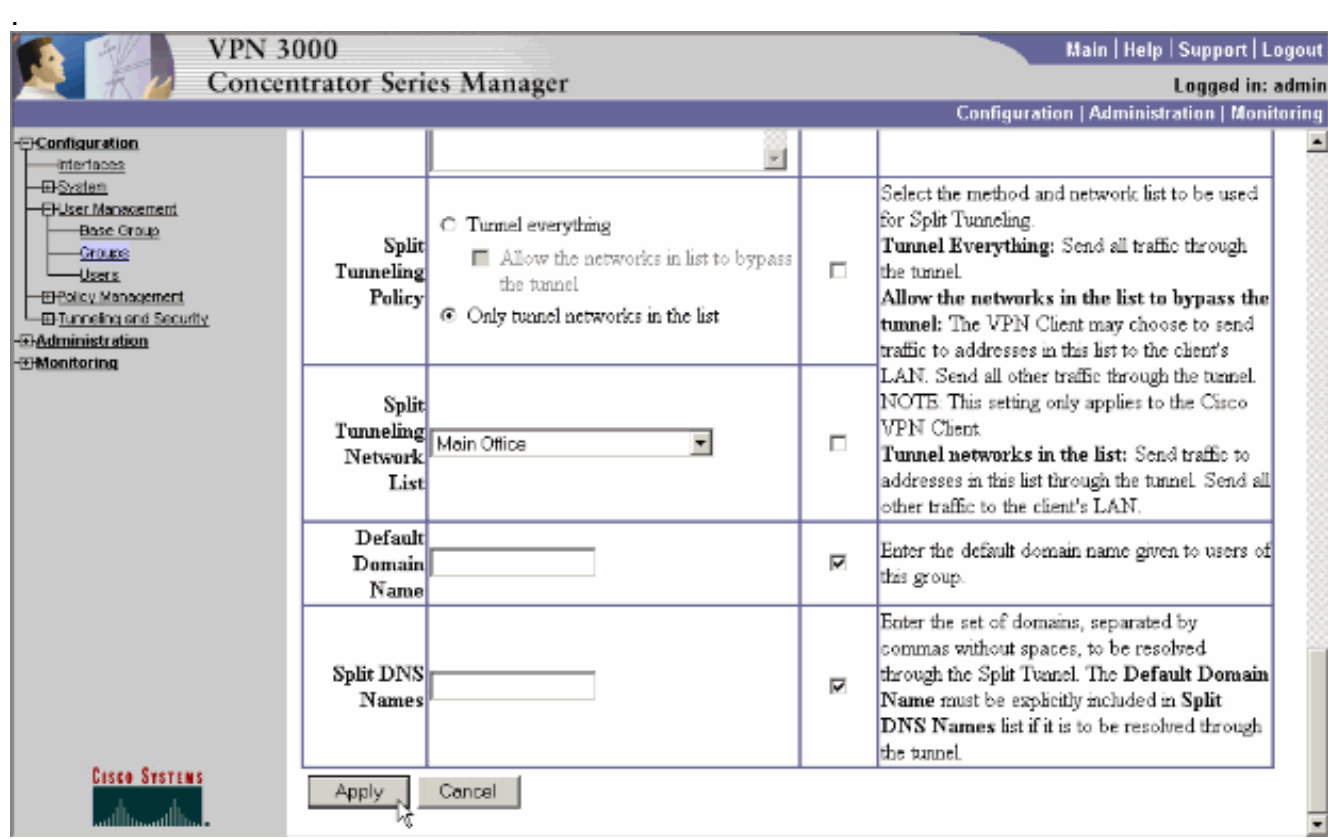

8. 완료되면 적용을 클릭합니다.

<span id="page-4-0"></span>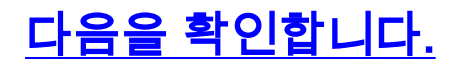

#### <span id="page-5-0"></span>VPN 클라이언트와 연결

.

컨피그레이션을 확인하려면 VPN 클라이언트를 VPN Concentrator에 연결합니다.

1. 목록에서 연결 항목을 선택하고 **연결**을 클릭합니다

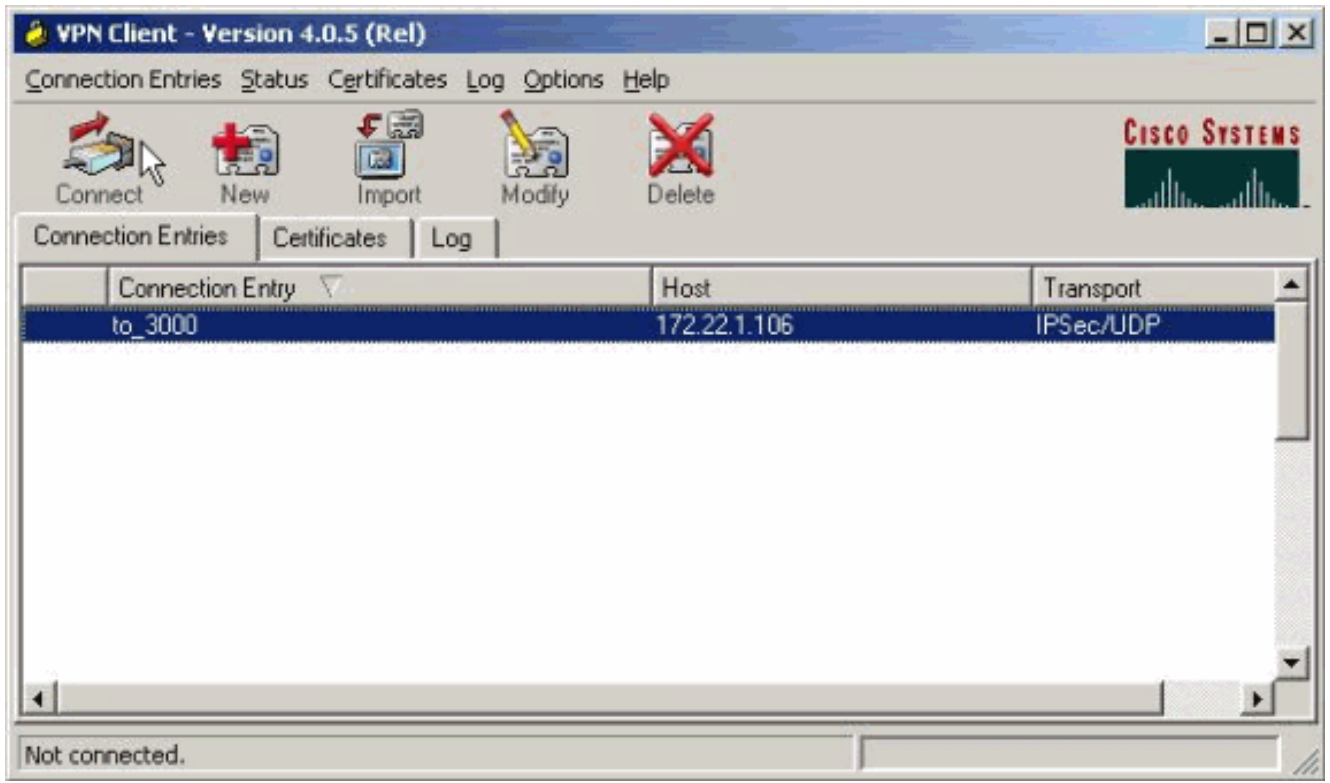

자격 증명을 입력합니다 2.

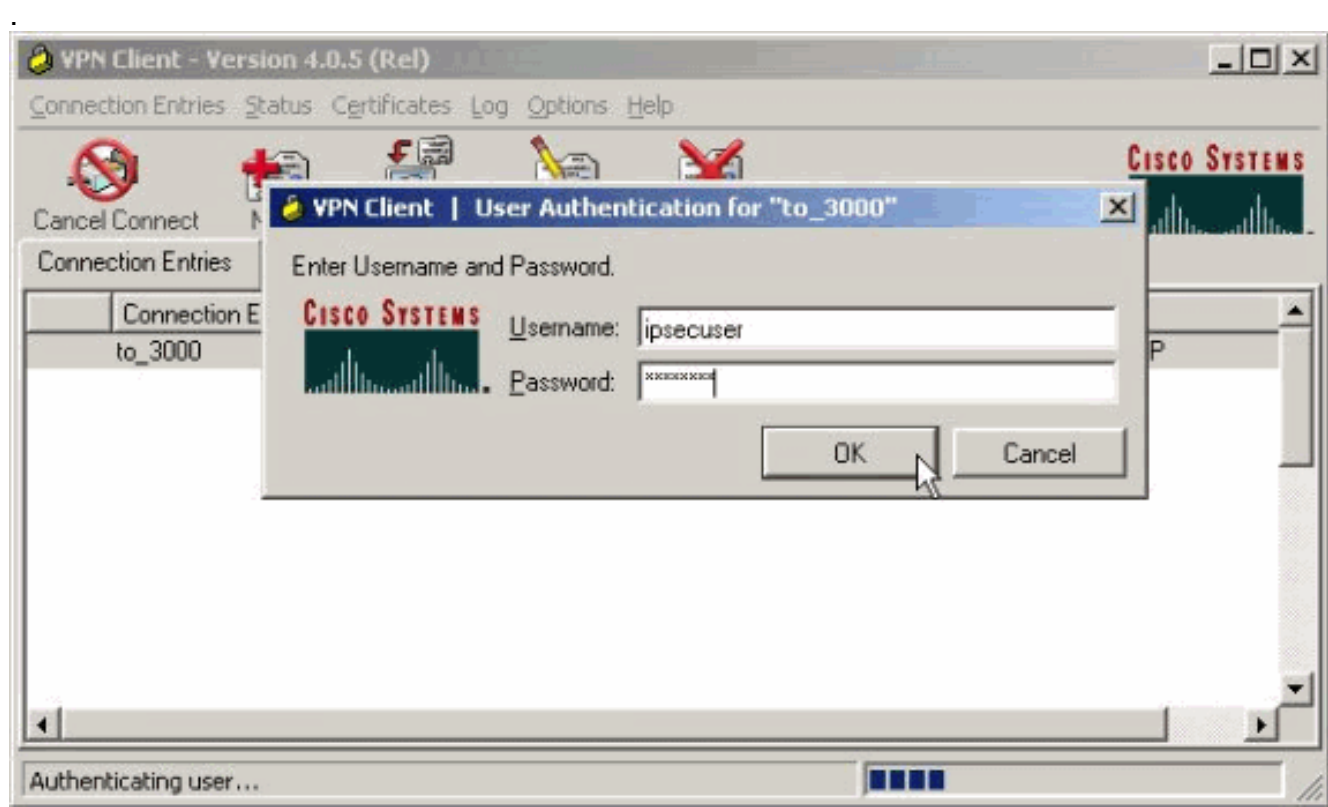

3. Status **> Statistics..를** 선택하여 터널 세부 정보를 검사하고 트래픽 흐름을 확인할 수 있는 Tunnel Details 창을 표시합니다

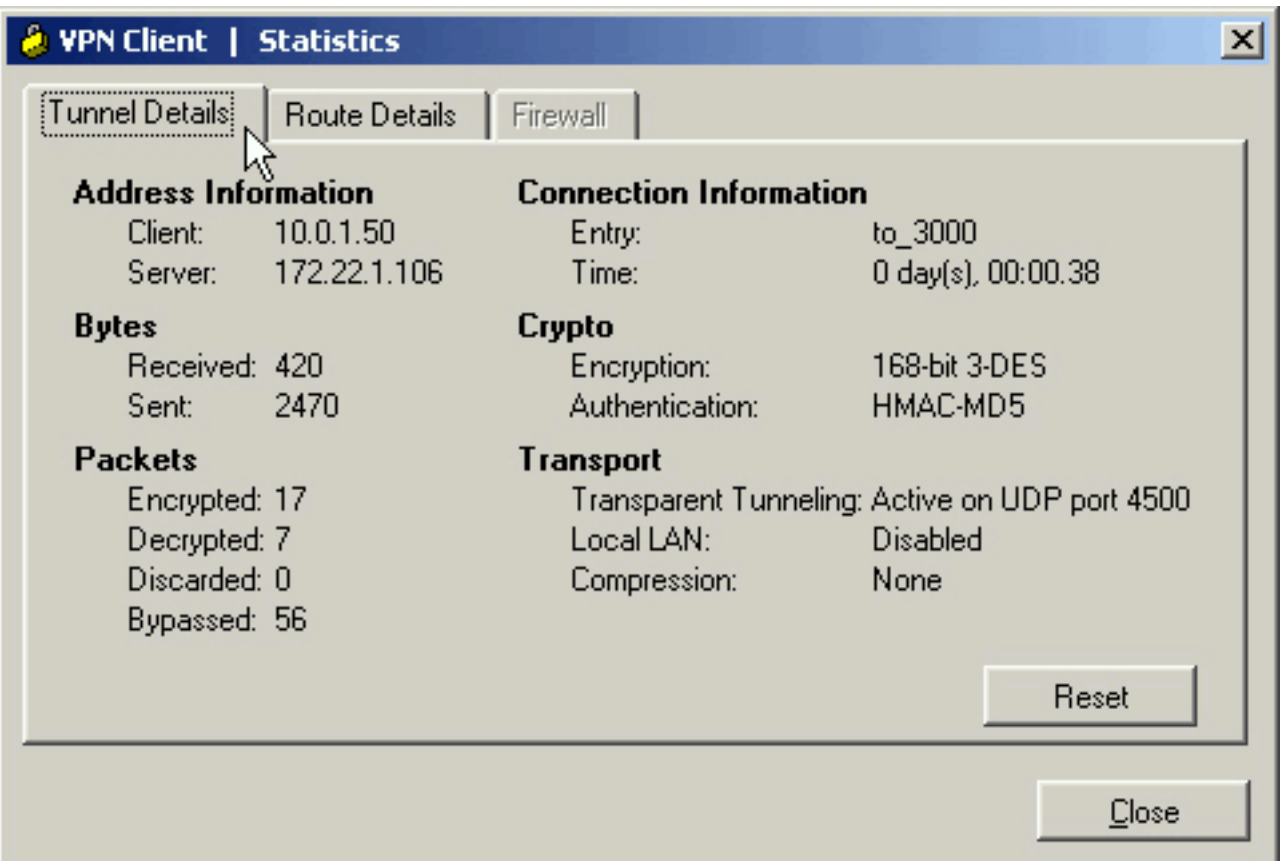

4. Route Details(경로 세부사항) 탭으로 이동하여 VPN 클라이언트에서 암호화된 트래픽을 전송 하는 네트워크를 확인합니다. 이 예에서 VPN 클라이언트는 10.0.1.0/24과 안전하게 통신하지 만 다른 모든 트래픽은 암호화되지 않은 상태로 인터넷에 전송됩니다

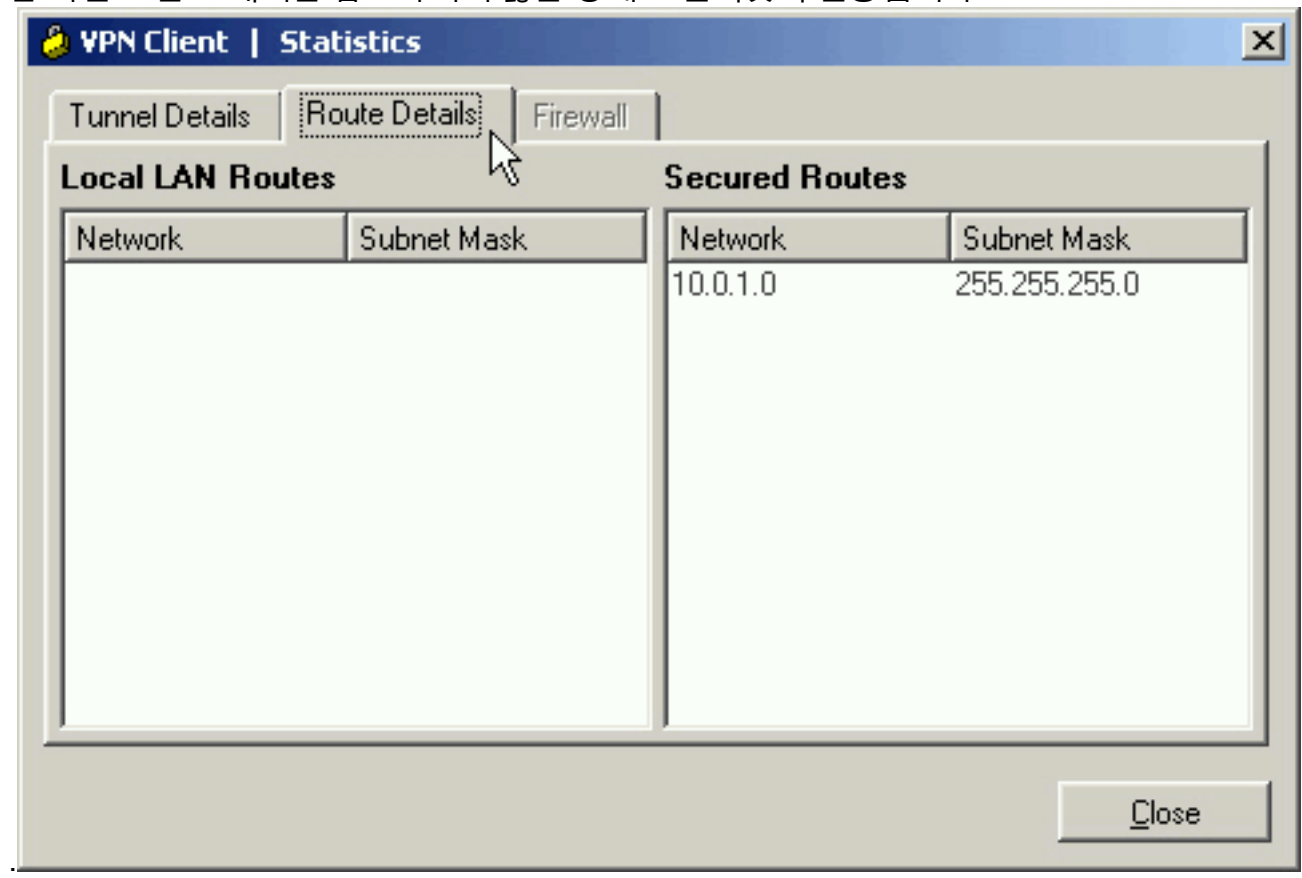

#### <span id="page-6-0"></span>VPN 클라이언트 로그 보기

.

VPN 클라이언트 로그를 검사할 때 스플릿 터널링을 허용하는 매개변수가 설정되었는지 여부를 결

정할 수 있습니다. 로그를 보려면 VPN Client의 Log(로그) 탭으로 이동합니다. 로그 설정을 클릭하 여 로깅된 항목을 조정합니다. 이 예에서 IKE 및 IPsec은 3- High로 설정되고 다른 모든 로그 요소는 1 - Low로 설정됩니다.

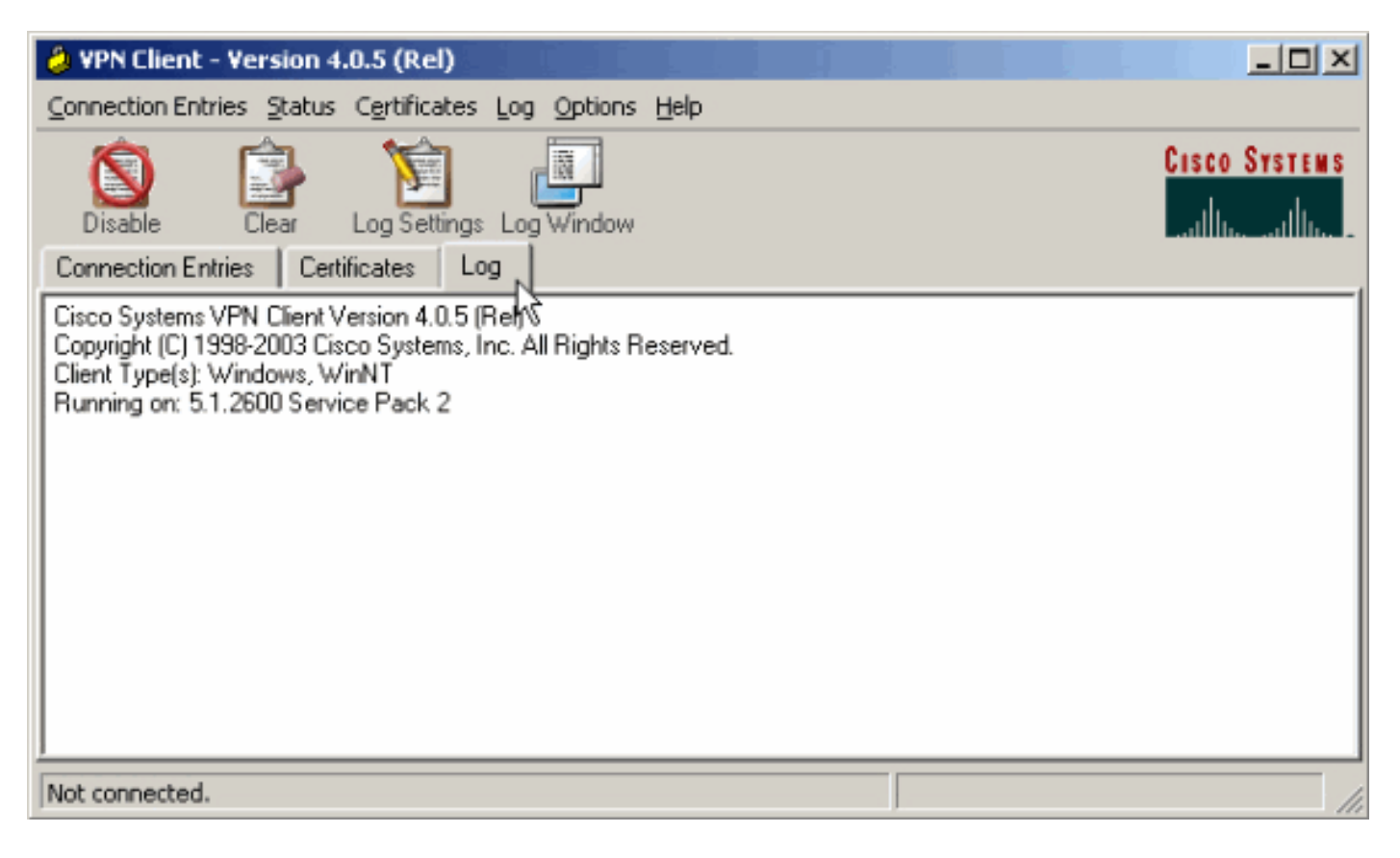

Cisco Systems VPN Client Version 4.0.5 (Rel) Copyright (C) 1998-2003 Cisco Systems, Inc. All Rights Reserved. Client Type(s): Windows, WinNT Running on: 5.1.2600 Service Pack 2

1 14:21:43.106 07/21/06 Sev=Info/6IKE/0x6300003B Attempting to establish a connection with 172.22.1.106.

*!--- Output is supressed.* 28 14:21:55.151 07/21/06 Sev=Info/5 IKE/0x6300005D Client sending a firewall request to concentrator 29 14:21:55.151 07/21/06 Sev=Info/5 IKE/0x6300005C Firewall Policy: Product=Cisco Systems Integrated Client, Capability= (Centralized Protection Policy). 30 14:21:55.151 07/21/06 Sev=Info/5 IKE/0x6300005C Firewall Policy: Product=Cisco Intrusion Prevention Security Agent, Capability= (Are you There?). 31 14:21:55.171 07/21/06 Sev=Info/4 IKE/0x63000013 SENDING >>> ISAKMP OAK TRANS \*(HASH, ATTR) to 172.22.1.106 32 14:21:56.114 07/21/06 Sev=Info/5 IKE/0x6300002F Received ISAKMP packet: peer = 172.22.1.106 33 14:21:56.114 07/21/06 Sev=Info/4 IKE/0x63000014 RECEIVING <<< ISAKMP OAK TRANS \*(HASH, ATTR) from 172.22.1.106 34 14:21:56.114 07/21/06 Sev=Info/5 IKE/0x63000010 MODE\_CFG\_REPLY: Attribute = INTERNAL\_IPV4\_ADDRESS: , value = 10.0.1.50 35 14:21:56.114 07/21/06 Sev=Info/5 IKE/0x63000010 MODE\_CFG\_REPLY: Attribute = INTERNAL\_IPV4\_NETMASK: , value = 255.255.255.0 36 14:21:56.114 07/21/06 Sev=Info/5 IKE/0x6300000D MODE CFG\_REPLY: Attribute = MODECFG\_UNITY\_SAVEPWD: , value = 0x00000000 *!--- Split tunneling is configured.* 37 14:21:56.114 07/21/06 Sev=Info/5 IKE/0x6300000D MODE CFG REPLY: Attribute = MODECFG UNITY SPLIT INCLUDE (# of split nets), value  $= 0x00000001$  38 14:21:56.114 07/21/06 Sev=Info/5 IKE/0x6300000F SPLIT NET #1 subnet = 10.0.1.0 mask =  $255.255.255.0$  protocol = 0 src port = 0 dest port=0 39  $14:21:56.124$  07/21/06 Sev=Info/5  $IKE/0x6300000D$  MODE CFG\_REPLY: Attribute = MODECFG\_UNITY\_PFS: , value = 0x00000000 40 14:21:56.124 07/21/06 Sev=Info/5 IKE/0x6300000E MODE\_CFG\_REPLY: Attribute = APPLICATION\_VERSION, value = Cisco Systems, Inc./VPN 3000 Concentrator Version 4.7.2.H built by vmurphy on Jun 29 2006 20:21:56 41 14:21:56.124 07/21/06 Sev=Info/5 IKE/0x6300000D MODE\_CFG\_REPLY: Attribute = Received and using NAT-T port number , value = 0x00001194 *!--- Output is supressed.*

<span id="page-7-0"></span>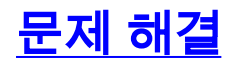

이 컨피그레이션 [트러블슈팅에 대한](//www.cisco.com/en/US/products/hw/vpndevc/ps2284/products_configuration_example09186a008026f96c.shtml#tshoot) 일반적인 정보는 [IPsec with VPN Client to VPN 3000](//www.cisco.com/en/US/products/hw/vpndevc/ps2284/products_configuration_example09186a008026f96c.shtml#tshoot) [Concentrator Configuration Example - Troubleshooting\(VPN 클라이언트에서 VPN 300](//www.cisco.com/en/US/products/hw/vpndevc/ps2284/products_configuration_example09186a008026f96c.shtml#tshoot) [Concentrator 컨피그레이션으](//www.cisco.com/en/US/products/hw/vpndevc/ps2284/products_configuration_example09186a008026f96c.shtml#tshoot)로 IPsec을 참조하십시오.

# <span id="page-8-0"></span>관련 정보

- [VPN Client to VPN 3000 Concentrator 컨피그레이션의 IPsec 예](//www.cisco.com/en/US/products/hw/vpndevc/ps2284/products_configuration_example09186a008026f96c.shtml?referring_site=bodynav)
- [Cisco VPN 3000 Series Concentrator](//www.cisco.com/en/US/products/hw/vpndevc/ps2284/tsd_products_support_eol_series_home.html?referring_site=bodynav)
- [Cisco VPN 클라이언트](//www.cisco.com/en/US/products/sw/secursw/ps2308/tsd_products_support_series_home.html?referring_site=bodynav)
- [기술 지원 및 문서 − Cisco Systems](//www.cisco.com/cisco/web/support/index.html?referring_site=bodynav)